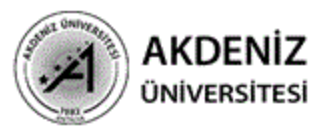

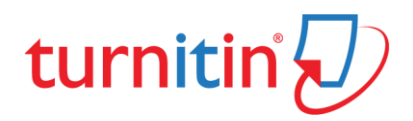

#### **TURNITIN ÖĞRENCİ KILAVUZU**

# **Education with Integrity**

Your culture of academic integrity begins with Turnitin.

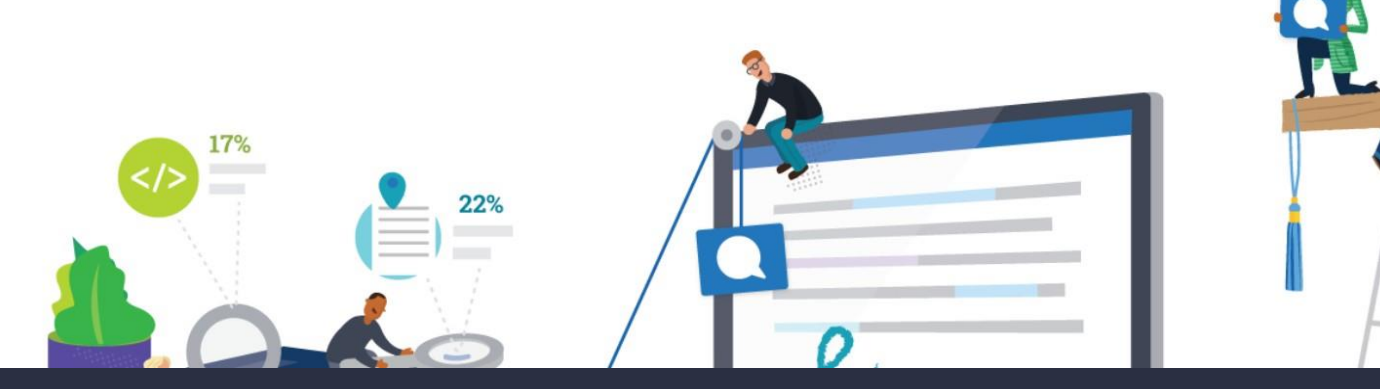

## Trusted by 15,000 Institutions and 30 Million Students

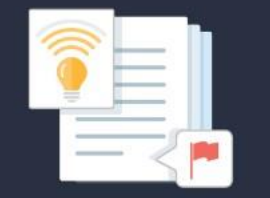

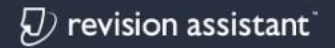

Instant formative feedback on promptbased student writing

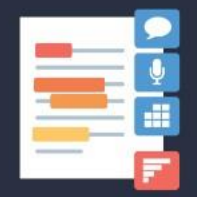

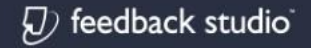

Similarity checking, online feedback, and rubric grading tools for evaluating student work

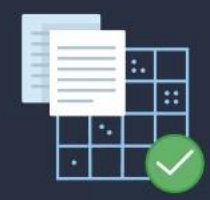

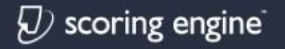

Automated assessment of writing at scale

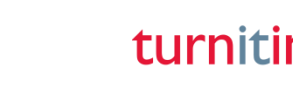

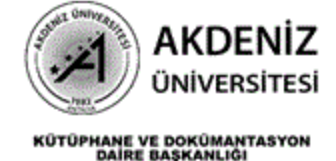

#### Öğrenciye Gelen Bilgi Maili

From: Turnitin No Reply [mailto:noreply@turnitin.com] Sent: Tuesday, November 1, 2016 2:12 PM To: serdinc@techknowledge.ae Subject: Öğretmeniniz tarafından bir Turnitin sınıfına kaydedildiniz

Sevgili Serdinc Kaya,

Turnitin in "FMV Tarih 10D" sınıfına öğretmeniniz. Semih Bakar tarafından kaydedildiniz.

Turnitin OriginalityCheck, eğitimcilerin, öğrenci ödevlerini yanlış alıntılama ve olası intihale karşı sürekli olarak güncellenen veri tabanı ile karşılaştırarak kontrol etmelerini sağlar. Her bir Orijinallik Raporu, öğrencilerinin akademik doğrulunu korumanın yanında aynı zamanda öğretmenlere öğrencilerine doğru alıntılama yapmayı öğretme fırsatı verir.

Bu sınıfı kullanmaya başlamak için http://www.turnitin.com/tr/home adresine gidiniz, eposta adresiniz ve şifrenizi kullanarak giriş yapınız, daha sonra anasayfanızdaki "FMV Tarih 10D" bağlantısına tıklayınız.

Turnitin' i kullandığınız için teşekkürler,

**Turnitin Ekibi** 

Öğretmeniniz tarafından Turnitin'e kaydedildiğinizde, öğrenci olarak size yukarıdaki mail gelecektir. Eğer daha önce Turnitin'e kayıt olduysanız bu gelen mailde şifre bulunmaz. Ancak, daha önceden oluşturulmuş bir kaydınız yok ise size gelen mailde şifre ve giriş için bir link gelecek ve profilinizi tamamlamanız gerekecektir. Bu aşamadan sonra Turnitin kullanmaya (Turnitin'e doküman yüklemeye) başlayabilirsiniz.

Bunun için sisteme giriş yapalım… *(Bkz.: Sayfa 3)*

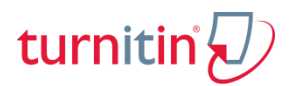

**AKDENİZ** ÜNİVERSİTESİ

#### Sınıf Numarası ve Kayıt Anahtarı ile Turnitin'e Giriş Yapma

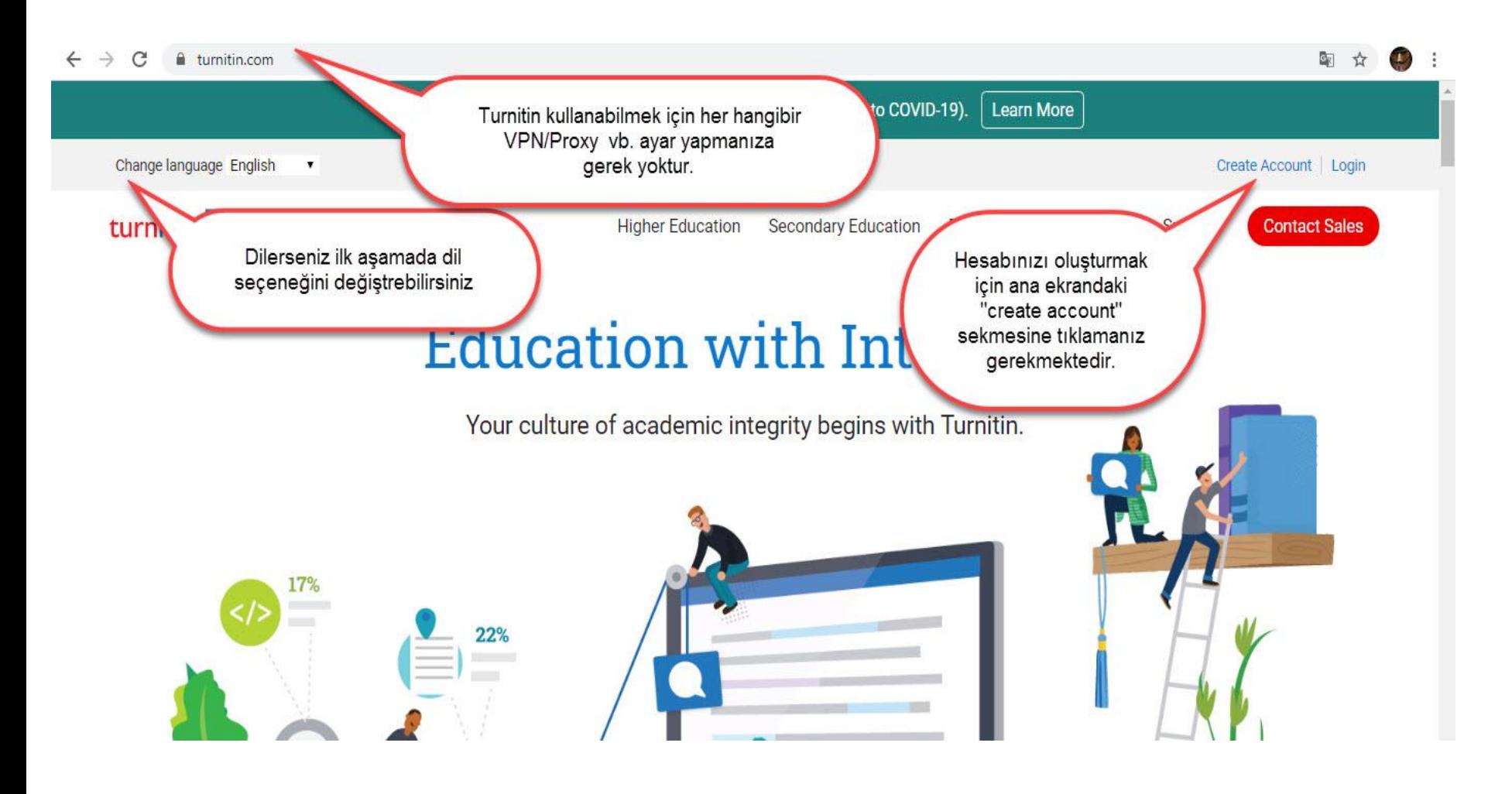

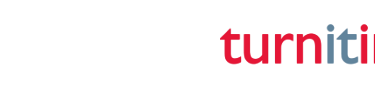

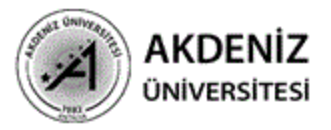

#### Sınıf Numarası ve Kayıt Anahtarı ile Turnitin'e Giriş Yapma

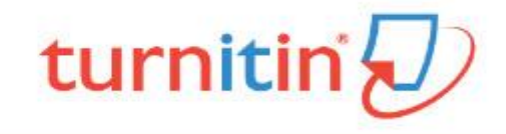

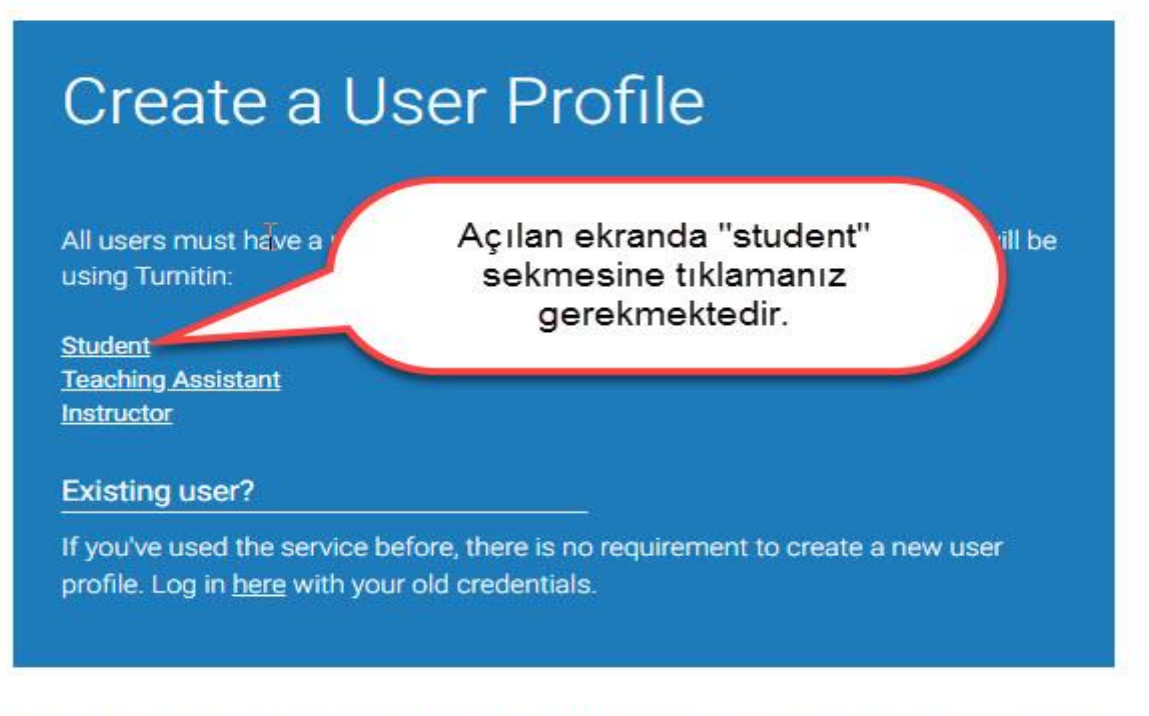

Privacy Pledge | Privacy Policy | Terms of Service | EU Data Protection Compliance | Copyright Protection | Legal FAQs

Copyright @ 1998 - 2020 Turnitin, LLC. All rights reserved.

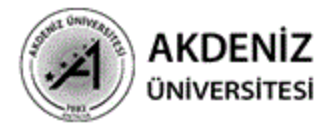

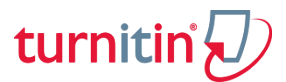

KOTOPHANE VE DOKOMANTASYON SINIf Numarasi ve Kayıt Anahtarı ile Turnitin'e Giris Yapma

# turnitin

#### Create a New Student Profile

#### **Class ID Information**

All students must be enrolled in an active class. To enroll in a class, please enter the class ID number and class enrollment key that you were given by your instructor.

Please note that the key and pincode are case-sensitive. If you do not have this information, or the information you are entering appears to be incorrect, please contact your instructor.

Class ID

Class enrollment key

**User Information** 

Your first name

Your last name

Açılan ekranda "Class ID" ve "Class Enrollment key" alanları hocanızdan almış olduğunuz bilgilerle doldurmanız gerekmektedir. Bu bilgilerle birlikte form ekranındak bütün bilgileri doldurduktan sonra kayıt işlemini tamalayabilirsiniz.

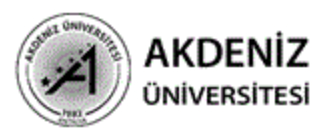

#### Turnitin'e Giriş Yapmak

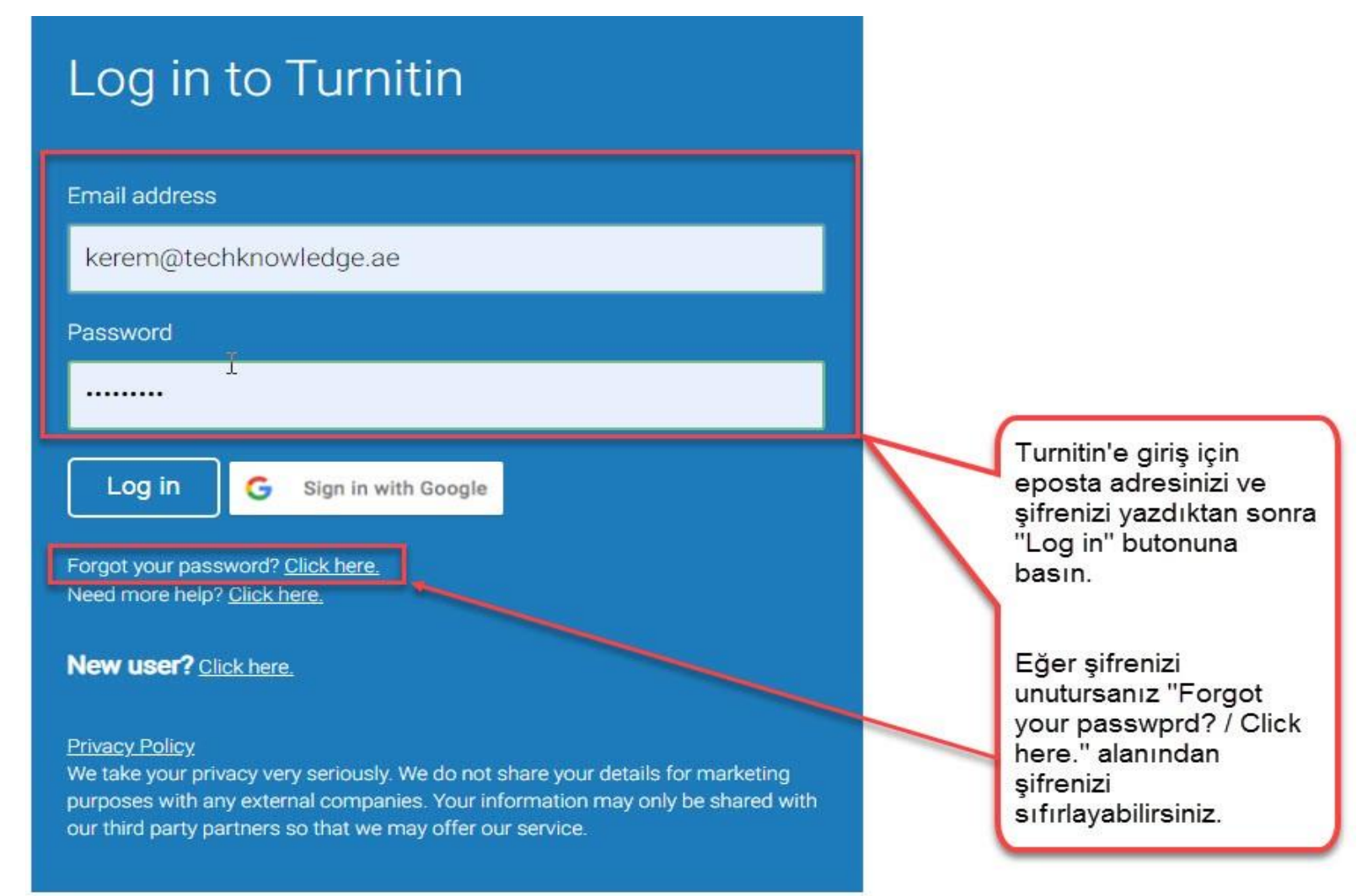

turnitir

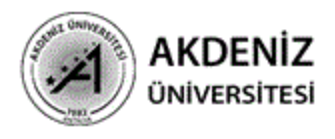

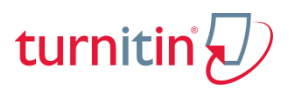

#### Turnitin'de Öğrenci Arayüzündeki Bilgiler

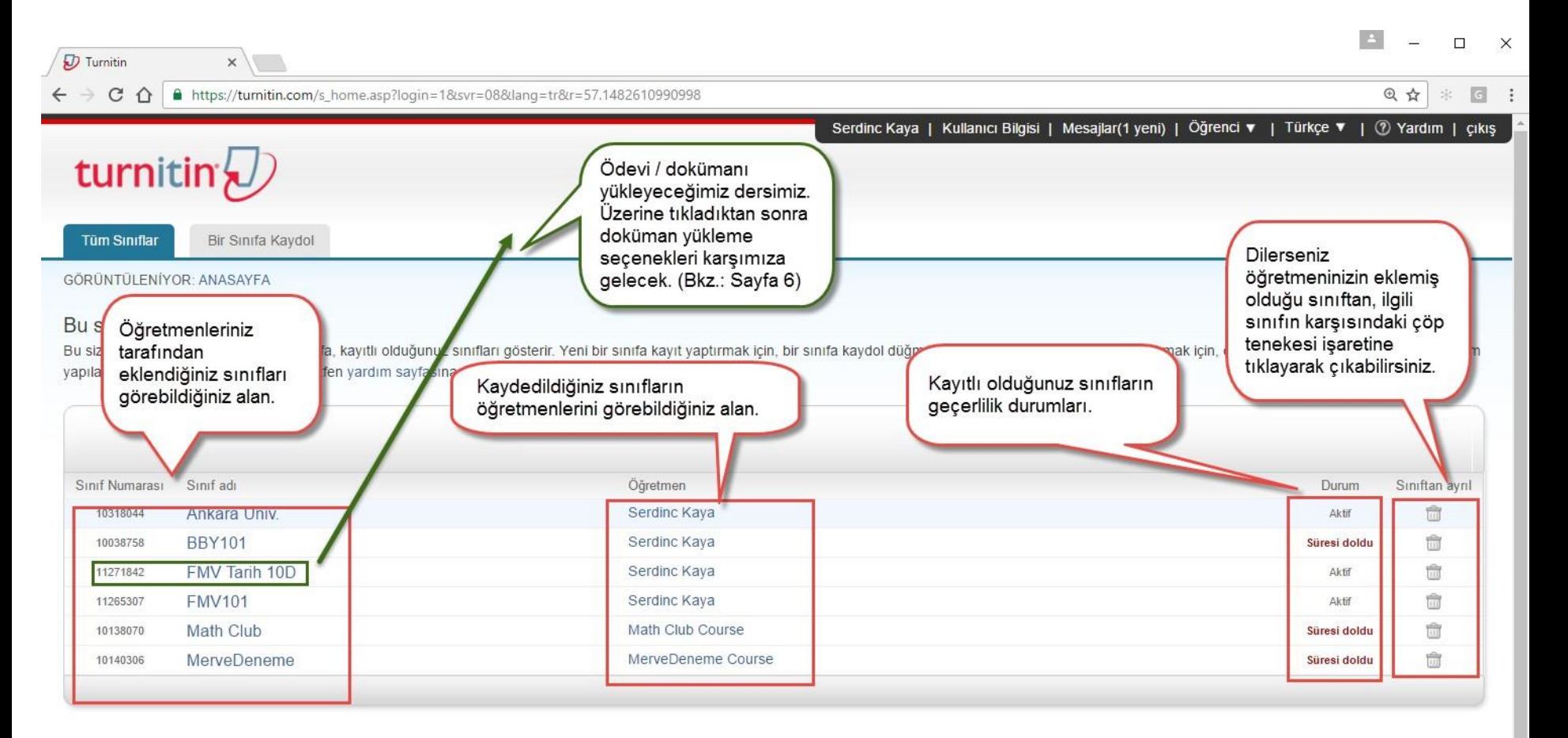

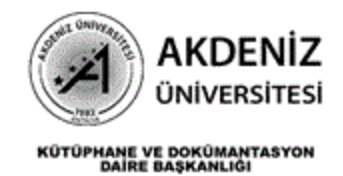

 $\overline{\phantom{a}}$ 

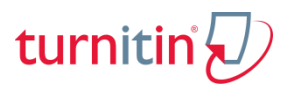

Turnitin'de Ödev Arayüzündeki Bilgiler

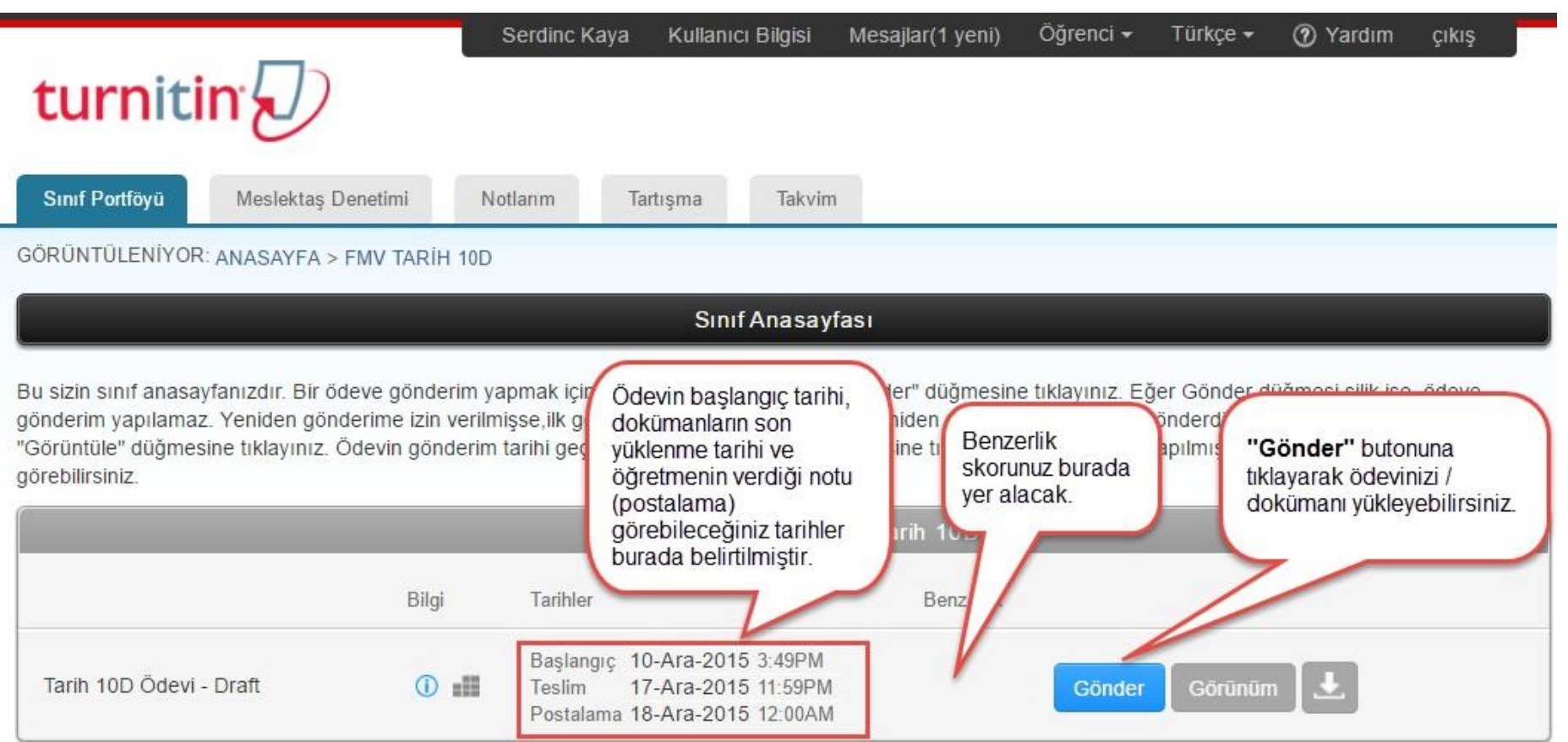

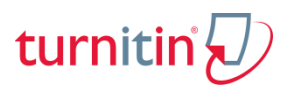

**AKDENİZ** ÜNİVERSİTESİ

### Turnitin'e Ödev/Doküman Yüklemek

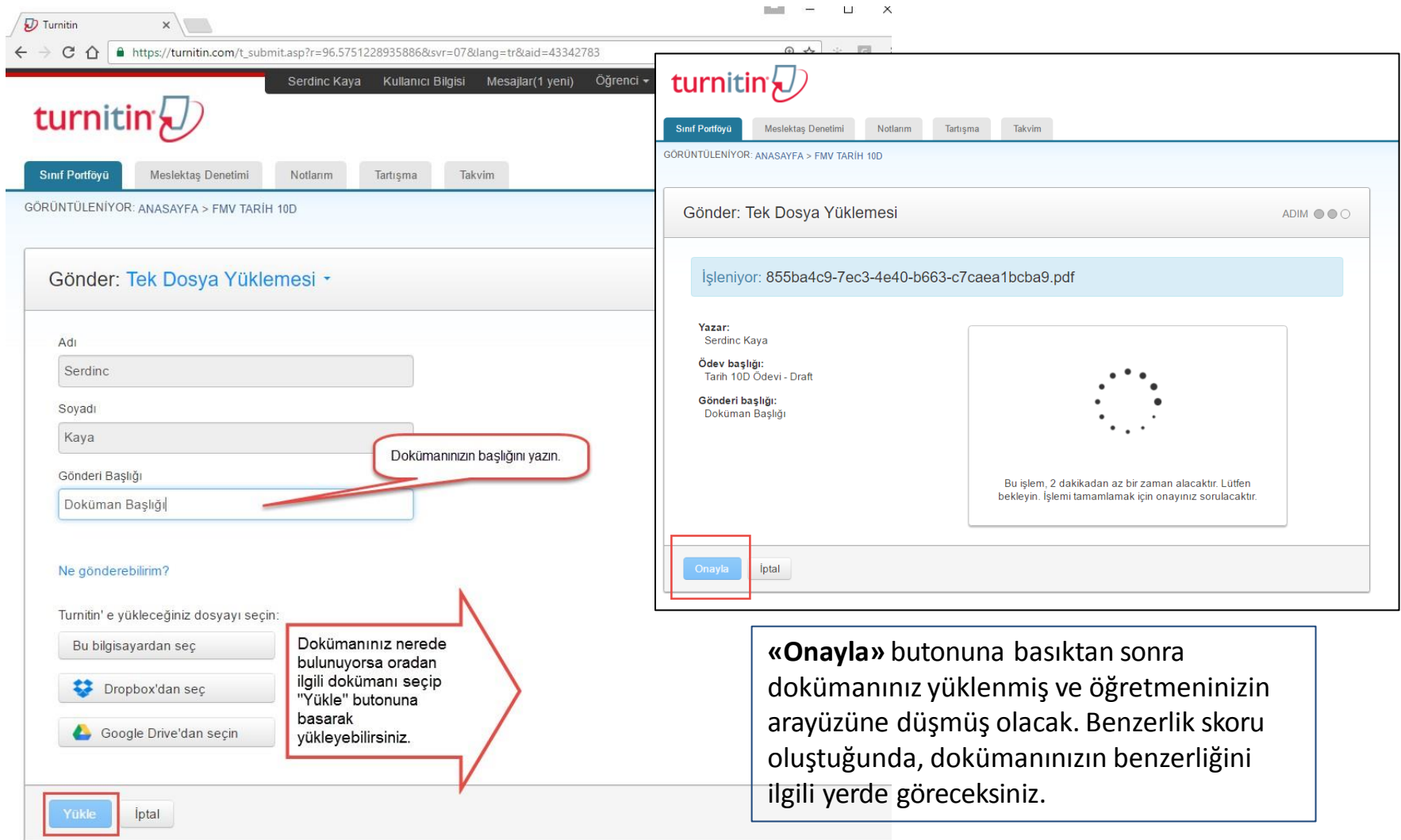

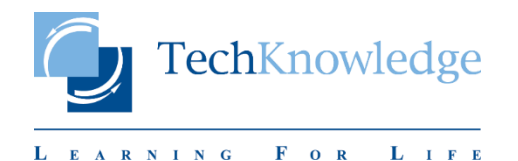

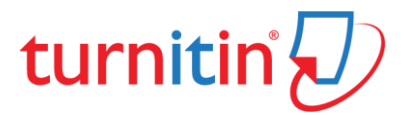

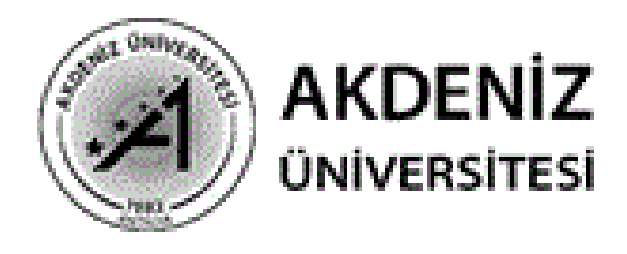

### iletişim: mutlukaancoskun@akdeniz.edu.tr 0242 310 69 28

Bu kılavuz techknowledge ve Turnitin firmalarının bilgilerinden yararlanılarak oluşturulmuştur.